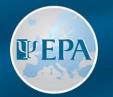

EUROPEAN PSYCHIATRIC ASSOCIATION

# EPA Extranet Guide for Sections

3 February 2021

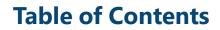

| Who is Section's Extranet Administrator?  | <u>Slide 3</u>      |
|-------------------------------------------|---------------------|
| How to connect                            | Slides 4-5          |
| "My Section" tab                          | <u>Slide 6</u>      |
| "Aims & Objectives" tab                   | <u>Slide 7</u>      |
| "Section Committee" tab                   | Slides 8-9          |
| "Activities" tab                          | <u>Slides 10-16</u> |
| "Members" tab                             | <u>Slides 17-20</u> |
| "Reports" tab                             | <u>Slides 21-24</u> |
| Formatting                                | Slide 25            |
| Section's presentation on the EPA Website | <u>Slide 26</u>     |

**PEPA** 

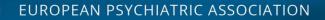

#### Who is the Section's Extranet Administrator?

- 1. Each Section **shall nominate a Section Committee member** who will be administering the Section's account on the Extranet
- 2. The Section's Extranet Administrator's role is to:
  - a) Update Section's details (e.g. aims, activities, etc.)
  - b) Update the composition of the Section Committee
  - c) Manage the list of Section members
  - d) Submit the Section's annual report

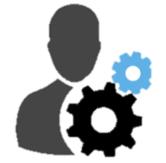

3. Each Section **shall inform the EPA Office** of who is its Extranet Administrator, so that the EPA Office can give him/her access to the Section's Extranet account

## **NOTE**: For technical reasons, only one person at a time can act as the Section's Extranet Administrator

WFP/

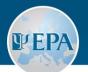

#### How to connect to the Section's Extranet account?

- 1. The Section's Extranet Administrator has access to the Section's Extranet account via his/her personal account as EPA Individual Member
- 2. To connect, go to <u>extranet.europsy.net</u>
- 3. Enter the e-mail address and password from your personal account on the Extranet
- 4. Click on "Connection"

| 1     | WELCOME TO THE EPA        | MEMBERS' ONLY            | AREA!      |
|-------|---------------------------|--------------------------|------------|
| Email |                           | Password                 | Connection |
|       | Forgot your pass          | word or username?        |            |
|       | If you are not yet regist | ered, please click here. |            |

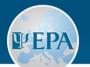

#### After logging in:

The menu from your Section's Extranet account appears on the **left-hand side** of the screen

| Welcome to the EPA You<br>NEWEST SECTIO<br>Date<br>18/11/2018<br>Showing 1 to 1 of 1 members |                           |                  |
|----------------------------------------------------------------------------------------------|---------------------------|------------------|
| <b>Date</b><br>18/11/2018                                                                    | *                         |                  |
| <b>Date</b><br>18/11/2018                                                                    | *                         |                  |
| 18/11/2018                                                                                   |                           | First Name       |
| 18/11/2018                                                                                   |                           | First Name       |
| 18/11/2018                                                                                   |                           | FIRSUNAME        |
|                                                                                              | Anno                      |                  |
|                                                                                              |                           |                  |
|                                                                                              |                           |                  |
| LAST RESIGNAT                                                                                | IONS FRO                  | M THE SECTION    |
|                                                                                              |                           |                  |
|                                                                                              |                           |                  |
| Date                                                                                         |                           | First Name       |
| 02/07/2019                                                                                   | Annet                     | te               |
| Showing 1 to 1 of 1 members                                                                  |                           |                  |
|                                                                                              | <b>Date</b><br>02/07/2019 | 02/07/2019 Annet |

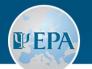

### "My Section" tab

| joined your Section)<br>2. Last Resignations from the Section<br>(Members who have left the Section)<br>(Members who have left the Section)<br>(Members who have left the Section)                                                                                                    | <b>1. Newest Section Members</b><br>(EPA Individual Members who | <ul><li>Activity journal</li><li>Section list</li></ul> | ➤ EPA SECTIONS Welcome to the EPA Your EPA Section webpage! |
|----------------------------------------------------------------------------------------------------|-----------------------------------------------------------------|---------------------------------------------------------|-------------------------------------------------------------|
| <ul> <li>2. Last Resignations from the Section (Members who have left the Section)</li> <li>3. Latest Updates of Your Section (changes made by the EPA Office or yourself)</li> <li>Attivities</li> <li>Attivities</li> <li>Attivi</li></ul> | Υ.                                                              | H Reports                                               | NEWEST SECTION MEMBERS                                      |
| 3. Latest Updates of Your Section (changes made by the EPA Office or yourself) Image: Section (changes made by the EPA Office or yourself)                                                                                                    | <b>Section</b><br>(Members who have left the                    | Aims & Objectives     Section Committee     Activities  | 18/11/2018 Amro                                             |
| (changes made by the EPA Office<br>or yourself)                                                                                                    | ,                                                               | Log out                                                 | LAST RESIGNATIONS FROM THE SECTIONS                         |
| LATEST UPDATES OF YOUR SECTION                                                                                                    | (changes made by the EPA Office                                 |                                                         | 02/07/2019 Annette                                          |
|                                                                                                    |                                                                 |                                                         | LATEST UPDATES OF YOUR SECTION                              |
| Date  A Information changed                                                                                                    |                                                                 |                                                         | Date       A Information changed                            |

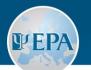

#### "Aims & Objectives" tab

- Update your Section's mission and objectives, whenever needed
- Do not forget to click on "Save changes" before leaving the page
- Your Section's webpage on the EPA website will get updated automatically

| Activity journal                  | ➤ EPA SECTIONS                   |
|-----------------------------------|----------------------------------|
| Section list                      |                                  |
| Reports                           | YOUR EPA SECTION                 |
| Section                           | Section's mission                |
| Aims & Objectives                 |                                  |
| Section Committee                 | BISJIS - Format - ?              |
| Activities                        | The mission of the Section is to |
| Members                           |                                  |
| Reports                           |                                  |
| 🖬 Log out                         |                                  |
| 🖲 Last log in: 13/08/2019 - 09:41 |                                  |
|                                   | body                             |
|                                   | Section's objectives:            |
|                                   | 1. Objective 1                   |
|                                   | + Add another objective          |
|                                   | Save changes                     |

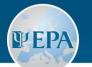

#### "Section Committee" tab

- Update your Section Committee composition whenever changes happen (e.g. after elections) and include the duration of their mandates
- The first three positions are mandatory: Chair, Co-Chair and Secretary
- It is also possible to add up to 3 Councillors

| 🖶 Activity journal                | > EPA SECTIONS                                                              |
|-----------------------------------|-----------------------------------------------------------------------------|
| Section list                      | ·                                                                           |
| Reports                           | YOUR EPA SECTION                                                            |
|                                   |                                                                             |
| Section                           | CHAIRPERSON                                                                 |
| 🖶 Aims & Objectives               | Member                                                                      |
| Section Committee                 | T                                                                           |
| Activities                        |                                                                             |
| Members                           | Mandate                                                                     |
| Reports                           | 01/08/2019 - 16/08/2019                                                     |
| 🗄 Log out                         | No                                                                          |
| 🕑 Last log in: 13/08/2019 - 09:41 | This Section Committee member authorises that his/her e-mail address is vis |
|                                   |                                                                             |
|                                   | CO-CHAIRPERSON                                                              |
|                                   | Member                                                                      |

**NOTE:** Only paid-up EPA members who are members of the Section are eligible to be elected to the Section Committee

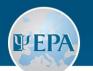

- Each Section Committee member can choose to display or not display his/her email address on the EPA website. It is up to the Section administrator to check with each Section Committee member if he/she agrees to displaying his/her e-mail address.
- Do not forget to click on "Save changes" before leaving the page
- Your Section's web page **on the EPA website** will be updated automatically

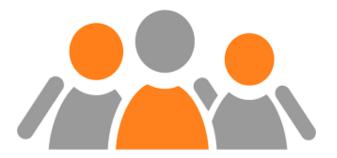

"Section Committee" tab

europsy.net

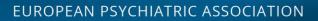

#### "Activities" tab

- It is possible to add 4 different categories of activities:
  - 1. Meetings/events
  - 2. Publications

**WEPA** 

- 3. Presentations at non-Section events (e.g. as invited speakers)
- 4. Other Section activities (e.g. surveys, consultations, collaborations)
- **To add a new activity**, click on the respective button at the bottom of the page and select the activity category.
- Once the category selected, the relevant fields will appear.
- Once all fields of an activity are filled in, click on "Save changes" to register your activity

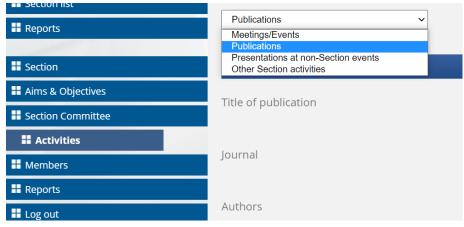

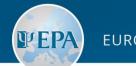

- **Future activities** should be added just like any other activity. The system will identify the future activities according to the dates and they will be automatically shown on the Section's dedicated page on the EPA website and included under "Future activities in the Annual Report.
- **Privacy policy:** refrain from including a list of participants in attendance at Section events when entering information about the event in the appropriate field within your Extranet account ("Meeting/events"). It is permissible, however, to include the names of speakers and their presentation titles when reporting a public meeting or event.

#### **Recommendation:**

 Regularly adding planned Future activities will not only ensure added promotion on the Section's web pages but facilitate annual reporting in due course

"Activities" tab

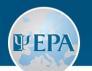

- If you need to make any changes in the activity, edit the relevant fields and click on "Save changes"
- Once an activity is added, you can also **upload documents** related to the activity
- You can add as many activities as necessary. Just repeat the process of adding a new activity as many times as needed.
- **To delete an activity**, click on "Delete this activity" directly below the last field of the activity concerned

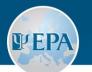

#### "Activities" tab: Meetings/events

- You can select the following types of meetings/events:
  - 1. Business meeting (internal meeting of the Section)
  - 2. Symposium
  - 3. Course
  - 4. Workshop
  - 5. Conference
  - 6. Other

#### NEW ACTIVITY : MEETINGS/EVENTS

Type of meeting/event

Name of meeting/event

Start date

End date

Location

Description

| business meeting | • |
|------------------|---|
| business meeting |   |
| symposium        |   |
| course           |   |
| workshop         | 1 |
| conference       |   |
| other            |   |

- For each meeting/event, it is compulsory to provide: name, start and end dates, location, and description.
- There no need to repeat the type of meeting in the name of the meeting (eg: "Business meeting of the Section") as the type of meeting is listed above the name on the webpage and in the Annual Report.
- The fields Partners and Attendance are optional.

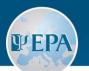

#### "Activities" tab: Publications

- For each **publication**, the following information is compulsory:
  - **1. Title** of publication
  - 2. Journal
  - 3. Authors
  - 4. (Expected) Publication date
  - 5. Specify whether this is an official Section publication

| Publications                     | ~                |
|----------------------------------|------------------|
| NEW ACTIVITY : PUBLIC            | ATIONS           |
| Title of publication             |                  |
| Journal                          |                  |
| Authors                          |                  |
| (Expected) Publication date      |                  |
| Acknowledged as official Section | ion publication? |
| Save changes                     |                  |

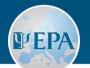

#### "Activities" tab: Presentations at non-Section events

- This category of activity allows you to add any presentation made by the Section at an event held by another organisation.
- For each **presentation**, please provide the following mandatory information:
  - **1. Title** of the presentation
  - 2. Setting (at which event and in what capacity it was presented)
  - 3. Presenter's name
  - 4. Start and End dates
  - 5. Specify whether this was done as an official Section's presentation

| NEW ACTIVITY : PRESENTATIONS AT NON-           | SECTION EVENTS |
|------------------------------------------------|----------------|
| Title                                          |                |
| Setting                                        |                |
| Presenter                                      |                |
| Event start date                               | dd/mm/yyyy     |
| Event end date                                 | dd/mm/yyyy     |
| Acknowledged as official Section presentation? | O Yes O No     |
| Save changes                                   |                |

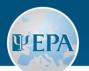

#### "Activities" tab: Other Section Activities

- This category allows you to add any activity that does not fit in the previous categories.
- Please provide:
  - Description of the activity (e.g. survey on...) It is recommended to include a title as there is no dedicated title field for that purpose
  - 2. Start and End dates (e.g. if from June to August 2020, enter 01/06/2020 under start date, and 31/08/2020 under End date)
  - **3. Outcomes** (e.g. report based on the survey results)

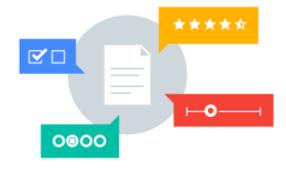

#### "Members" tab

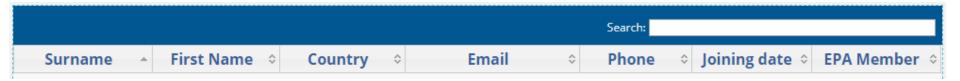

The Section's members table is sortable by any column

The Section's members table contains:

- EPA members who joined the Section via their personal Extranet accounts
- EPA members and non-members added by the Section's Extranet Administrator
- EPA members who were imported into the Extranet from the Section's membership list when the Extranet was created (2013)

**NOTE:** For those Section members who joined before 2013, the "Joining date" reflects the date of data import into Extranet

WEP/

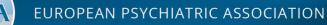

#### **EPA** membership status of Section members (column "EPA Member")

- "Last paid in + Year" (last year of EPA fee payment by the member) Reminder: a paid-up member is one who has paid the current or next year
- "No record of payment" (either the member never paid or he/she has not paid since 2009 (data imported from 2010 onwards))
- "LOM" Loss of Membership (after 3 consecutive years of non-payment)
- "**No**" (the person is not an EPA member)

**NOTE:** Sections can recruit new members who are not members of the EPA. Those eligible to become EPA members must apply for EPA membership within one year after joining the Section. Those not eligible for EPA membership become Section Associate Members.

"Members" tab

VFP/

EUROPEAN PSYCHIATRIC ASSOCIATION

**To add a new EPA member to the Section,** start typing the name of the person under "Add an EPA Member".

- a) If the person is an EPA member, his/her name will appear. Select it and click on "Affiliate to my Section"
- b) If no results appear, the person is not an EPA member (to double-check, you can consult the Directory of Individual Members)

**To add a non EPA member**, fill in the requested information under "Add a non EPA Member" and click on "Add"

| lame: | tesla         | Affiliate to my Section |
|-------|---------------|-------------------------|
|       | Tesla TESTOVA |                         |

| iurname      |            |  |
|--------------|------------|--|
| irst Name    |            |  |
| Country      |            |  |
| imail        |            |  |
| Phone        |            |  |
| loining date | 28/11/2017 |  |
| Add          |            |  |
|              |            |  |

**NOTE:** EPA Members can decide at any moment to join or leave a Section

"Members" tab

f) 💟 (in

WFP/

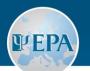

- Keep your Section members list accurate and upto-date
- To remove a member from the list, select him/her and click on "Delete"
- **To export your members list** as an Excel file, click on "Export the list" at the bottom of the members table

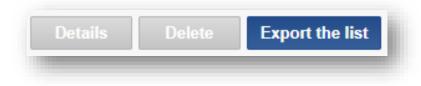

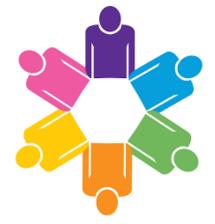

"Members" tab

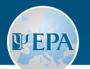

### "Reports" tab

Reports need to be completed **only during the annual reporting period** (Sections will be notified by the EPA Office)

During the rest of the year, this page only contains **copies of the past reports of your Section** (since 2012 onwards)

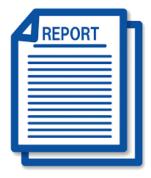

#### **Recommendation:**

 Regularly delete past activities which are already included in the pdf versions of previous reports from the "Activities" tab to facilitate your reporting (less entries to scroll through)

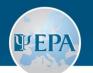

#### • The following parts of the report will be filled in automatically:

- 1. List of your **Section members**
- 2. Composition of your Section Committee
- List of your Section activities (both for the reporting year and future years)
- Please check these parts first and update them under the relevant tabs before filling in the other parts of the report!

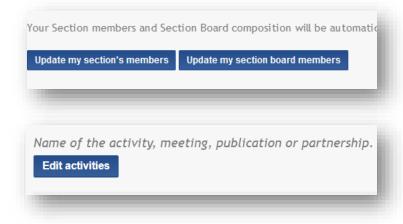

#### **Reminder:**

- The report will include all activities linked to the year of the report, as well as future activities
- Information about "Future Activities" is automatically displayed on your Section webpage on the EPA website according to the dates provided

"Reports" tab

europsy.net

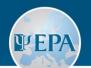

- After you have checked and updated the list of Section members, the Section Committee composition and the Section's activities, proceed to the other fields of the report:
  - 1. Last Section Committee **elections**
  - 2. Funding of your Section (if no funding, put "None" or "n/a" in all the fields)

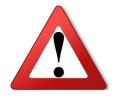

**NOTE: All these fields are required!** Since saving them as a draft is not yet possible, please complete them **in one go!** 

"Reports" tab

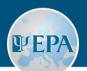

- Once all report fields are filled in, click on "Send the report"
- The report will be added automatically to the list at the bottom of the page, and the EPA Office will be notified
- To view/save a submitted report as a PDF, find it on the list and click on the corresponding link

**NOTE:** After you submitted your report, you can still edit and re-submit it as many times as needed before the submission deadline. The last version submitted before the deadline will be taken into account!

#### SECTION REPORTS

| 2012 Annual                     |
|---------------------------------|
| 2013 Annual Report              |
| 2014 Annual Report              |
| 2015 Renewal Report (2012-2015) |
| 2016 Annual Report              |
| 2017 Annual Report              |
| 2018 Annual Report              |
| Showing 1 to 7 of 7 entries     |

"Reports" tab

EUROPEAN PSYCHIATRIC ASSOCIATION

#### Formatting

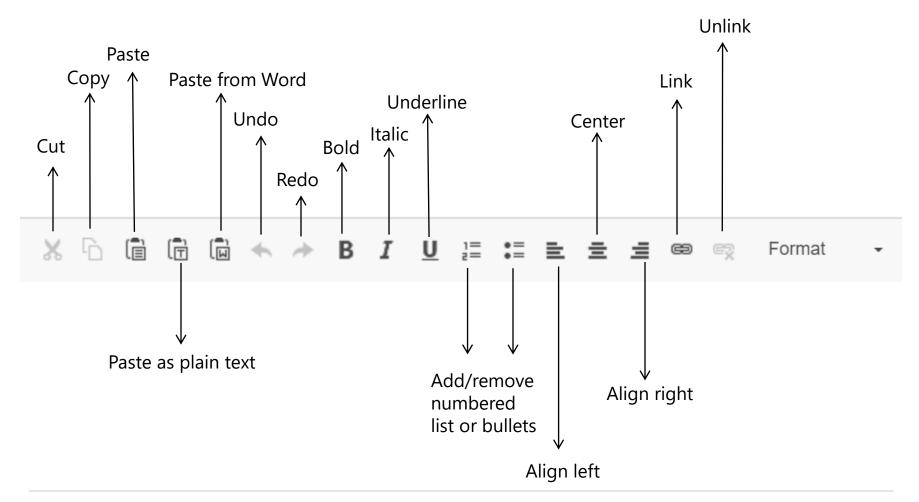

**PEPA** 

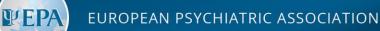

#### Section's presentation on the EPA Website

#### What will automatically appear on the Section's web page:

- The Section's Committee
- The Section's aims and objectives
- The Section's future activities (grouped by categories as below)
- Annual reports from past 3 years

#### What will be compiled in annual reports:

- All information above, in addition to activities of the Section which took place in the reporting year, grouped by categories:
  - Meetings/Events
  - Publications
  - Presentations at non-Section events (e.g. as invited speakers)
  - Other Section activities (e.g. surveys, consultations, collaborations)

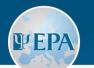

## For any questions and technical issues, please contact the EPA Administrative Office

https://www.europsy.net/contact-us/